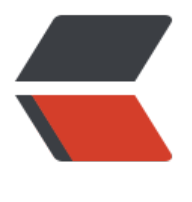

链滴

# sklear[n-文](https://ld246.com)本分析

作者: Zing

- 原文链接:https://ld246.com/article/1463123451349
- 来源网站: [链滴](https://ld246.com/member/Zing)
- 许可协议:[署名-相同方式共享 4.0 国际 \(CC BY-SA 4.0\)](https://ld246.com/article/1463123451349)

本章节的目的是通过一个实际的问题来介绍scikit-learn的主要文本分析工具。该问题是:分析有20 主题的文本文件(新闻帖)。

在本章节中,我们会接触到如下内容:

- 加载文件内容和类别
- 抽取适合机器学习的特征向量
- 训练线性模型来拟合分类
- 使用网格搜索来寻找适合特征抽取和分类的参数配置

#开始

在开始该教程之前,你必须安装scikit-learn和所有需求的依赖。 安装相关的请查看installation

该教程的源码可以在你的scikit-learn文件夹下找到:

scikit-learn/doc/[tutorial/text](http://scikit-learn.org/stable/install.html#installation-instructions)\_analytics/

教程文件下,应该包含了如下文件:

- \*.rst files 使用sphinx写的教程文档
- data 本教程将用到的数据集
- skeletons 练习题的不完全示例脚本
- solutions 练习题的答案

你可以将skeletons复制到你硬盘上的文件夹下,并重命名为sklearn\_tut\_workspace,这样你就可以 辑自己的练习题解决方法,同时也不影响原来的内容:

% cp -r skeletons work directory/sklearn tut workspace

机器学习算法需要数据。到每个\$TUTORIAL HOME/data 子文件价下, 运行 fetch data.py 脚本。 例如:

% cd \$TUTORIAL\_HOME/data/languages % less fetch\_data.py % python fetch\_data.py

# #加载"Twenty Newsgroups"数据集

# 这是"Twenty Newsgroups"数据集的官方描述

20 Newsgroups 数据集是大约20000新闻报道文档的集合,大致覆盖了20类不同的新闻报道。这些 档最初是由Ken Lang为了支撑他的论文"Newsweeder: Learning to filter netnews"收集的。20 N wsgroups 数据集很快在机器学习处理文本技术实验中流行起来,常用于文本分类和聚类。

接卜米,我们将使用sklearn内建的数据集加载器加载20 newsgroups 数据集。当然,你也可以仕网 下载数据集,再用sklearn.datasets.load\_files 指向解压出来的20news-bydate-train子文件夹。

为了节约时间,在第一个例子中,我们只是关注20类中的4类新闻报道:

>>> categories = ['alt.atheism', 'soc.religion.christian', 'comp.graphics', 'sci.med']

现在我们加载属于上述4类的新闻的文件:

>>> from sklearn.datasets import fetch\_20newsgroups >>> twenty train = fetch 20newsgroups(subset='train', categories=categories, shuffle=True, random state=42)

返回的数据集是sklearn中的bunch实体:包含的字段信息和数据,可以像python中的dict或object 样访问。target\_names属性保存了类别:

>>> twenty train.target names ['alt.atheism', 'comp.graphics', 'sci.med', 'soc.religion.christian']

加载到内容中的文件数据存储在 data属性中。也可以使用filenames属性访问:

>>> len(twenty\_train.data) 2257 >>> len(twenty\_train.filenames) 2257

打印加载的第一个文件的第一行:

```
>>> print("\n".join(twenty_train.data[0].split("\n")[:3]))
From: sd345@city.ac.uk (Michael Collier)
Subject: Converting images to HP LaserJet III?
Nntp-Posting-Host: hampton
```
>>> print(twenty train.target names[twenty train.target[0]]) comp.graphics

有监督学习算法在训练集中需要每个文档和对应的类别属性。在这个例子中,类别是新闻报道的类别 同时也是每个文档的父文件夹的名字。类别属性用整数代表按顺序存储在target属性中:

>>> twenty train.target[:10] array([1, 1, 3, 3, 3, 3, 3, 2, 2, 2])

可以用以下方法还原类别的真正名称:

```
>>> for t in twenty train.target[:10]:
... print(twenty train.target names[t])
...
comp.graphics
```
comp.graphics soc.religion.christian soc.religion.christian soc.religion.christian soc.religion.christian soc.religion.christian sci.med sci.med sci.med

你可以注意到样本已经被随机洗牌,这对以下这种情况特别有用:你只是选择第一个样本来快速训练 型,并以训练的结果来启发之后的正式训练。

#从文本文件抽取特征

为了对文本文件使用机器学习,首先我们需要将文本内容转化为数值特征向量。

##Bags of words

最直观的方法就是抽取有代表性的单词:

1. 为训练集中每个文档中出现的每个单词分配一个固定的数字id(建立从单词映射到数字索引的dict)

2. 对每个文档i, 计算每个单词w出现的次数并存在 X[i, j], 其中特征j是单词w在1中分配的id值。

由Bags of words方法产生的向量的维度n features是语料库中不同单词的数量: 约大于100,000

若样本数量 n\_samples == 10000, 特征向量X用类型为float32的numpy array表示, 那么需要 100  $0 * 100000 * 4$  bytes = 4GB 内存, 即使对于目前的计算机来说也是很勉强的。

幸运的是,特征X中的大部分值为0,因为给定的文档中使用的单词不超过几千个。因此,我们认为 ba s of words 的结果 是典型的 高维系数数据集。我们可以通过只存储向量中非零的部分来节约内存。

scipy.sparse 矩阵正是为了解决这种问题设计的数据结构,sklearn内建中已经支持了这种数据结构。

##使用sklearn进行分词 (Tokenizing text)

文本预处理,分词和过滤被包含在高级组件中,可以用于创建特征字典和将文档转化为特征向量:

>>> from sklearn.feature\_extraction.text import CountVectorizer >>> count vect = CountVectorizer()  $\Rightarrow$   $>$  X train counts = count vect.fit transform(twenty train.data)  $>>$  X train counts.shape (2257, 35788)

CountVectorizer 支持计算 N-grams 单词或字符序列。一旦fit完成, CountVectorizer建立起特征 引的dict:

>>> count vect.vocabulary .get(u'algorithm') 4690

单词表中单词的索引值指向其在整个训练语料库中的出现次数。

##将出现次数转化为频率

计算出现次数是一个好的开端,但是存在如下问题:更长的文档中单词的平均出现次数会比短文档的 高,即使他们的主题是一致的。

为了避免出现上述可能的差异,使用文档中每个单词出现的数量除以该文档单词的总数量:这个新特 称为tf (Term Frequencies,词频)。

另一个需要考虑的问题是,一个文档的语料库越小,则每个语料包含的信息量越大。因此需要削减语 库大的文档中单词特征的权重。

这种削减方法是 tf-idf(Term Frequency times Inverse Document Frequency)

tf 和 tf-idf 可以通过下面代码计算:

>>> from sklearn.feature\_extraction.text import TfidfTransformer >>> tf transformer = TfidfTransformer(use idf=False).fit(X train counts) >>> X\_train\_tf = tf\_transformer.transform( $\overline{X}$ \_train\_counts) >>> X train tf.shape (2257, 35788)

在上面示例代码中, 我们先使用 fit(...)方法使用数据调整estimator, 接着使用transform(...)方法将我 的计数矩阵转化为 tf-idf 表示。直接使用 fit\_transform(..) 方法将这两个步骤可以合并到一起以减少 些中间计算。 以下代码实现的功能和上面的代码一直:

>>> tfidf\_transformer = TfidfTransformer() >>> X\_train\_tfidf = tfidf\_transformer.fit\_transform(X\_train\_counts) >>> X\_train\_tfidf.shape (2257, 35788)

#训练分类器

现在我们已经得到了特征,我们可以训练一个分类器并尝试预测测试数据的类别。我们将以naive Bay s开始, 该分类器可以为我们的问题提供一个良好的基线。sklearn包含了naive Bayes的几个变种版 ,其中多项式版本最适合于词频。

>>> from sklearn.naive bayes import MultinomialNB >>> clf = MultinomialNB().fit(X train tfidf, twenty train.target)

预测新的文档的类别,我们需要用和上述几乎一直的方法抽出特征。不同的是,我们直接调用TfidfTra sformer的transform方法,而不是 fit\_transform。因为之前我们已经使用训练样本fit过了。

>>> docs\_new = ['God is love', 'OpenGL on the GPU is fast'] >>> X new counts = count vect.transform(docs new)  $\Rightarrow$   $\frac{1}{2}$   $\times$   $\frac{1}{2}$   $\times$   $\frac{1}{2}$   $\times$   $\frac{1}{2}$   $\times$   $\frac{1}{2}$   $\times$   $\frac{1}{2}$   $\times$   $\frac{1}{2}$   $\times$   $\frac{1}{2}$   $\times$   $\frac{1}{2}$   $\times$   $\frac{1}{2}$   $\times$   $\frac{1}{2}$   $\times$   $\frac{1}{2}$   $\times$   $\frac{1}{2}$   $\times$   $\frac{1}{2}$   $\times$   $\frac{1}{$ >>> predicted = clf.predict(X new tfidf)

```
>>> for doc, category in zip(docs new, predicted):
    print('%r => %s' % (doc, twenty train.target names[category]))
...
'God is love' => soc.religion.christian
```
### #建立管道

为了更加简便地使用vectorizer => transformer => classifier 工作流程, sklearn提供了Pipeline类 该类类似于混合分类器:

```
>>> from sklearn.pipeline import Pipeline
>>> text clf = Pipeline([('vect', CountVectorizer()),
               ... ('tfidf', TfidfTransformer()),
... ('clf', MultinomialNB()),
... ])
```
其中vect, tfidf 和 clf 是随意命名的。我们将在下面网格搜索一节中看到他们的用法。现在训练整个 型(包括特征抽取、转化、分类器训练), 仅仅需要通过以下命令:

>>> text\_clf = text\_clf.fit(twenty\_train.data, twenty\_train.target)

#### #使用测试集评估

评估模型预测的正确率是非常简单的:

```
>>> import numpy as np
>>> twenty test = fetch 20newsgroups(subset='test',
... categories=categories, shuffle=True, random state=42)
>>> docs test = twenty test.data
>>> predicted = text clf.predict(docs test)
>>> np.mean(predicted == twenty test.target)
0.834...
```
我们获得83.4%的准确率。现在我们看看能否使用线性SVM模型获得更好的结果(线性SVM被普遍地 为是最好的文本分类算法,虽然比naive Bayes慢一些)。我们仅仅需要将管道中的分类器进行特换 可。

```
>>> from sklearn.linear_model import SGDClassifier
>>> text clf = Pipeline([('vect', CountVectorizer()),
              ... ('tfidf', TfidfTransformer()),
... ('clf', SGDClassifier(loss='hinge', penalty='l2',
... alpha=1e-3, n_iter=5, random_state=42)),
... ])
>>> = text clf.fit(twenty train.data, twenty train.target)
>>> predicted = text clf.predict(docs test)
>>> np.mean(predicted == twenty test.target)
0.912...
```

```
此外sklearn还提供了更详细的效果评估工具:
```
>>> from sklearn import metrics >>> print(metrics.classification report(twenty test.target, predicted, target names=twenty test.target names)) ... precision recall f1-score support alt.atheism 0.95 0.81 0.87 319 comp.graphics 0.88 0.97 0.92 389 sci.med 0.94 0.90 0.92 396 soc.religion.christian 0.90 0.95 0.93 398 avg / total 0.92 0.91 0.91 1502 >>> metrics.confusion matrix(twenty test.target, predicted) array([[258, 11, 15, 35], [ 4, 379, 3, 3], [ 5, 33, 355, 3], [ 5, 10, 4, 379]])

由混淆矩阵可以看出,新闻报道中的atheism主题比comp.graphics更容易被混淆。

#### #使用网格搜索调整参数

我们已经在TfidfTransformer中使用了一些参数, 如"use idf"。同样, 分类器也会有很多参数, 如 ultinomialNB分类器包含平滑参数aipha, SGDClassifier包含惩罚参数alpha等等。

逐个调整pipline中的参数是不明智的,我们需要一个穷举搜索方法 (exhaustive search) 帮助我们 找参数网格中最好的参数组合。

```
>>> from sklearn.grid_search import GridSearchCV
>>> parameters = {'vect_ngram_range': [(1, 1), (1, 2)],... The "tridf" use idf': (True, False),
... \text{c} \text{c} \text{c} \text{d} \text{c} \text{d} \text{d} \text{d} \text{e} \text{d} \text{e} \text{d} \text{e} \text{d} \text{e} \text{d} \text{e} \text{d} \text{e} \text{d} \text{e} \text{d} \text{e} \text{d} \text{e} \text{d} \text{e} ... }
```
显然的,穷举搜索方法开销是较大的。如果我们有多核CPU,我们可以通过设置n\_jobs = -1, 让网 搜索计算时使用所有的cpu进行并行计算:

>>> gs\_clf = GridSearchCV(text\_clf, parameters, n\_jobs=-1)

网格搜索实例和普通的sklearn模型一样。让我们在一个较小的数据集中机械能网格搜索,以缩短计 时间:

 $\Rightarrow$   $\Rightarrow$  gs clf = gs clf.fit(twenty train.data[:400], twenty train.target[:400])

GridSearchCV的fit方法返回一个分类器,我们可以使用它进行预测:

```
>>> twenty train.target names[gs clf.predict(['God is love'])]
'soc.religion.christian'
```
但是另一方面,这个分类器是相当巨大和笨拙的。我们可以使用grid\_scores\_属性从该对象中获取最 的参数列表。

```
>>> best_parameters, score, _ = max(gs_clf.grid_scores_, key=lambda x: x[1])
>>> for param_name in sorted(parameters.keys()):
... print("%s: \frac{1}{2} or" % (param_name, best_parameters[param_name]))
...
clf__alpha: 0.001
tfidf use idf: True
vect_ngram_range: (1, 1)
>>> score
```
0.900...

练习题连接

[#路在何方](http://scikit-learn.org/stable/tutorial/text_analytics/working_with_text_data.html#exercises)

以下是几点建议可以帮助你在学完本指导后,在sklearn路上走得更远:

- 尝试玩一玩CountVectorizer下的analyzer 和 token normalisation
- 如果你没有类属性,尝试使用聚类方法获得
- 如果每个文档有多个类属性,可以看看 Multiclass and multilabel section
- 尝试使用Truncated SVD 进行潜在语义分析
- 使用Out-of-core分类方法学习没办法加载到主存的数据
- 尝试使用 Hashing Vectorizer 替换Cou[ntVectorizer](http://scikit-learn.org/stable/modules/multiclass.html#multiclass)